Sonel PQM-702 / 702T / 703 / 710 / 711

Power Quality Analyzers • Quick Guide

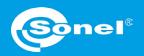

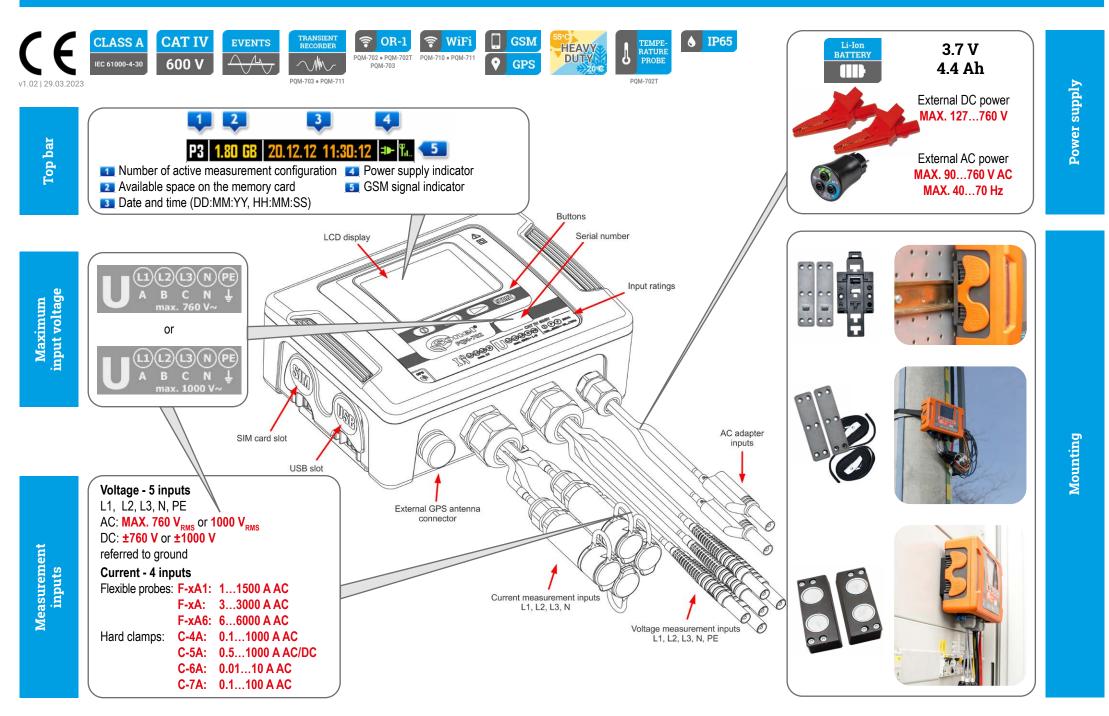

## Three steps to get results

35 685

36 572

36,54

3018-12-05 10:20:00:

002 50,05 15.440

2018-12-05 10:50:00.183 50,01 15.363

3,258 134,8 2,258 193.8

121,4

122,6

#### Method 1. Choose a function requiring analyzer connection Prepare measurement configuration and send it to the meter > page 2 Options Window Help A Green (1) Startup window F2 i Standa Live mode **()** 10000 🛆 Genet Recording settings F5 K Connection Analyzer settings F4 E Nervela ٨, -----Send all F6 11 Live mode Send adjusted configurations Analysis F8 🗛 Analysis teres ( Ctrl+Shift+N 🕗 Data removal Configuration to PQM-702 [S/N: AZ0191] - USB connection Configuration No. Configuration tour 3 F7 Control • 🖓 Certgratente. Control F12 Solution Disconnect 200 (2) Install the analyzer and start the measurement $\triangleright$ page 6 Analyzer connection window will appear. - Choose the desired analyzer. Press Select. - Enter PIN code (default: 000). STO Select 😢 Cancel Search again (3) Method 2. Choose desired analyzer from the database Analyze the recorded data $\triangleright$ page 8 Control Λ. Analyzer type Serial number Analysis 1 PQM-702 AZ0025 Analyzer database 104 W Liets Analyzer database 1 ~L2 ~L3 ~N fill avg 5 ULL THD I [%] Upg L1 avg 5 Upg L1 avg 5 Upp Edit Add Remove Connect selected Connect selected 2018-12-05 09:50:00.189 50,01 15 38 35 658 22,37 34,34 15 383 15 348 15 398 15 43 15 43 15 436 15 390 15 399 35 634 109,8 -2.254 197,7 24,89 10.10.00.184 50,01 13.402 113,1 1945

**Getting started | Connecting the analyzer** 

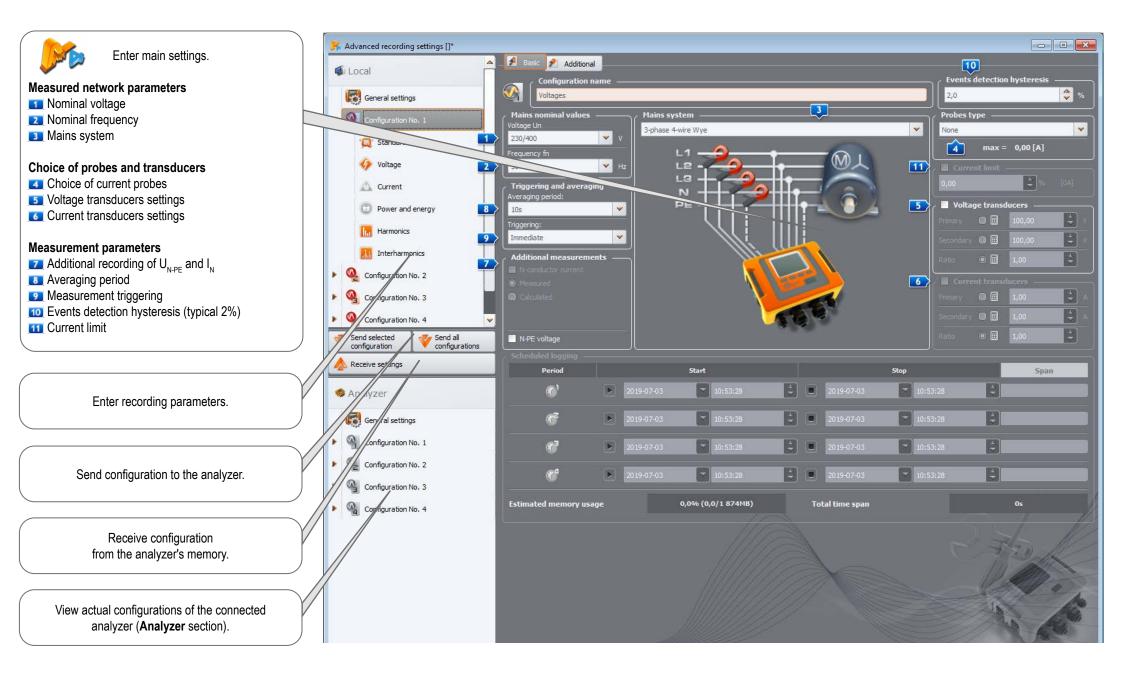

# Getting started | Choosing the mains system

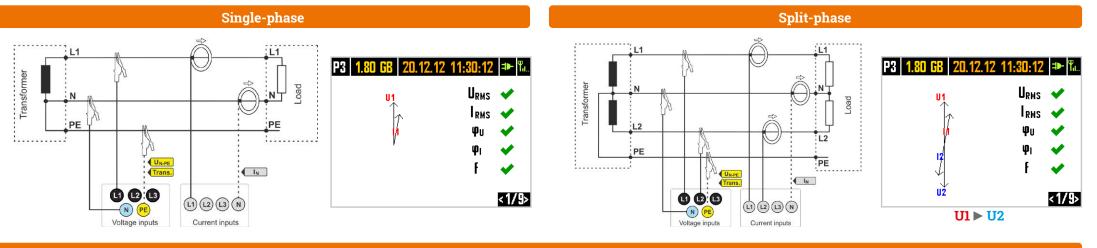

#### 3-phase 4-wire (WYE with a neutral conductor)

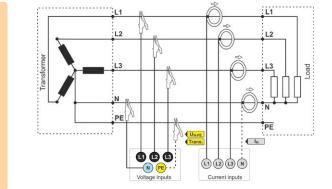

:L1 . . . . . . . . . . . . . . . . . . . . **Connection with transducers** P3 1.80 GB L2 L2 L2 L3 2 L1 ÷ PE U3 PE Tran 2 L3 1...... 600 PE Current inputs Voltage inputs

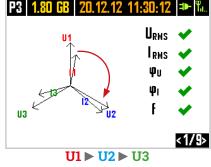

#### 3-phase 3-wire (Delta)

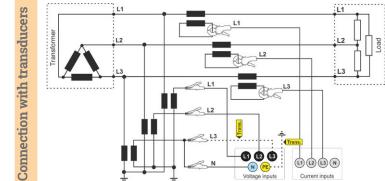

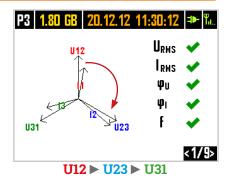

Direct connection

L1 Transformer **Direct connection** L2 L2 L3 Trans. 1...... · ÷ Trans (L1) L2 (1)(2)(3)N (N)Voltage inputs Current inputs

# **Getting started | Adjusting transducer settings**

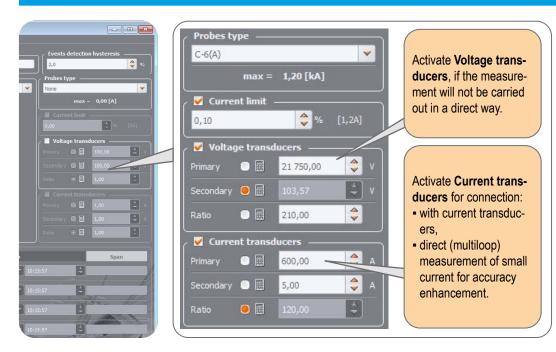

#### **Direct current measurement - enhanced accuracy**

The use of a current transmission in direct connection enhances probe sensitivity for small signal measurement. It decreases the upper measuring range according to the formula:

New range = Nominal probe range no. of turns and deepens the lower measuring range. It increases the accuracy and operating range of the probe. C-7A probe • nominal range 100 A • no. of turns = 5 Current transducers – 100 A 20,00 = 20 A New range = 5 turns Secondary 💿 🧱 100,00 Ratio F-1A probe • nominal range 3000 A • no. of turns = 2

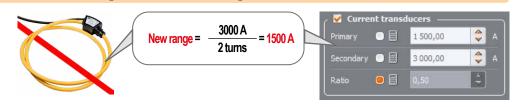

#### Measurement with transducers

Depending on the type of measured network (WYE with neutral / Delta), enter transducers' parameters and the nominal level of exceedings control.

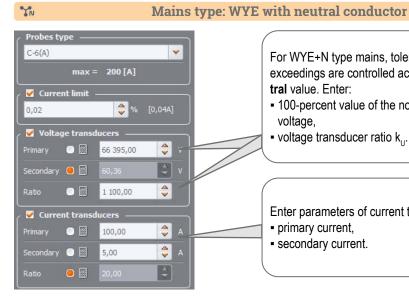

\$

-

4

# For WYE+N type mains, tolerances, harmonics and

exceedings are controlled according to phase-to-neutral value. Enter:

- 100-percent value of the nominal phase-to-neutral voltage.
- voltage transducer ratio k...

Enter parameters of current transducers: primary current, - secondary current.

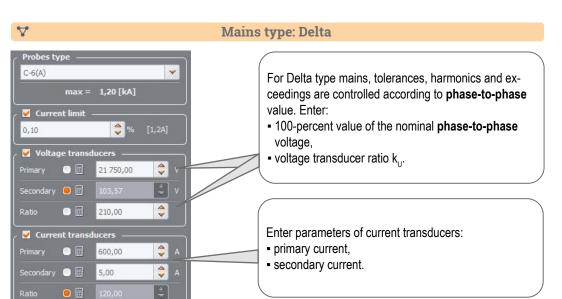

#### **Measurements**

5

# 

Mount the analyzer

#### Choose the active configuration

2

To change the active configuration, press simultaneously buttons  $\bigcirc$  and hold them for  $\ge 1$  s.

| Choose the desired con-<br>figuration by pressing<br>the assigned button |      | 0:17                     |    |       |
|--------------------------------------------------------------------------|------|--------------------------|----|-------|
| or                                                                       | P1   | P2                       | P3 | P4    |
| use <b>Sonel Analysis</b><br>software<br>( <b>Control</b> menu).         |      |                          |    |       |
|                                                                          | 0    |                          |    | START |
| L. Voltages                                                              | Reco | ording control<br>) Stop |    | Start |

Verify mains status and analyzer connection

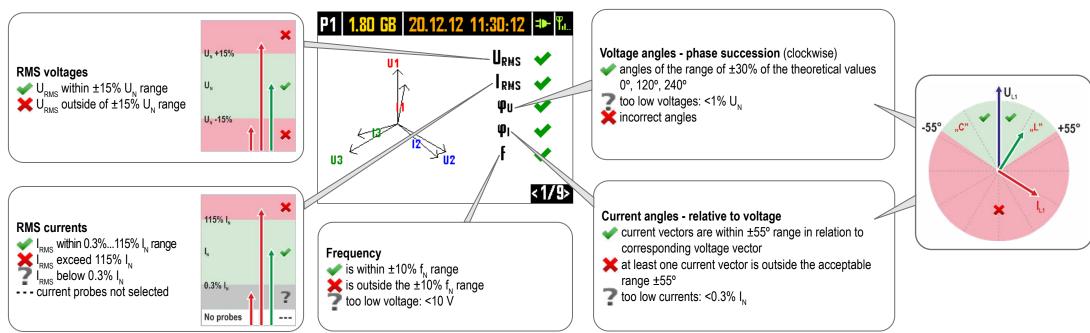

# Using buttons Switch between the screens. You will find the information on preset network parameters and analyzer status.

Verify the configuration

(3)

| P1 1.78 GB 25.02.14 10:45:57 🍽 🏗 | P1 1.80 GB 20.12.12 11:31:02 🍽 🛍 |
|----------------------------------|----------------------------------|
| Start : 25.02.2014 10:44:44      | System type: 3-phase wye         |
| Stop :                           | Clamps : F-x                     |
| Time : 00d 00h 01m 13s           | Frequency : 50 Hz                |
| Events : 7                       | Unom : 230 V                     |
| GSM : Ready, HSUPA               | Inom : 3000 A                    |
| GPS 😪 : YES (2D + (3))           |                                  |
| <8/9>                            | <9/9>                            |

(4) Connect the analyzer to the measured mains

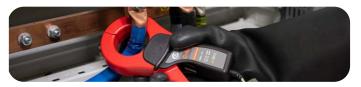

### **Measurements**

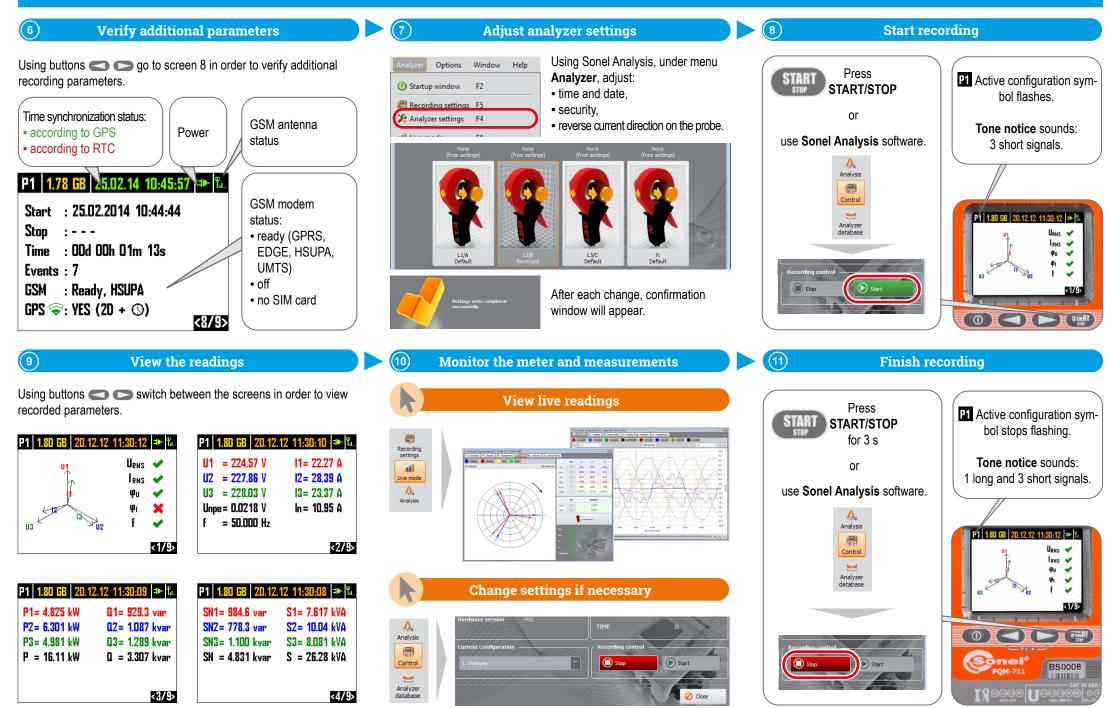

page 7 / 12

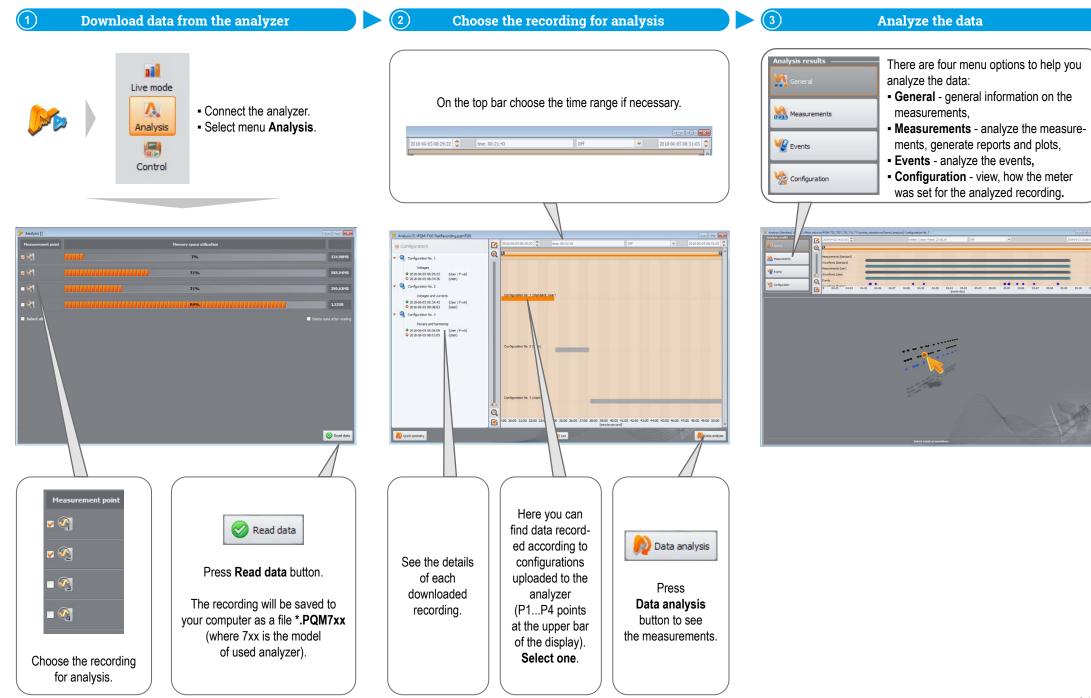

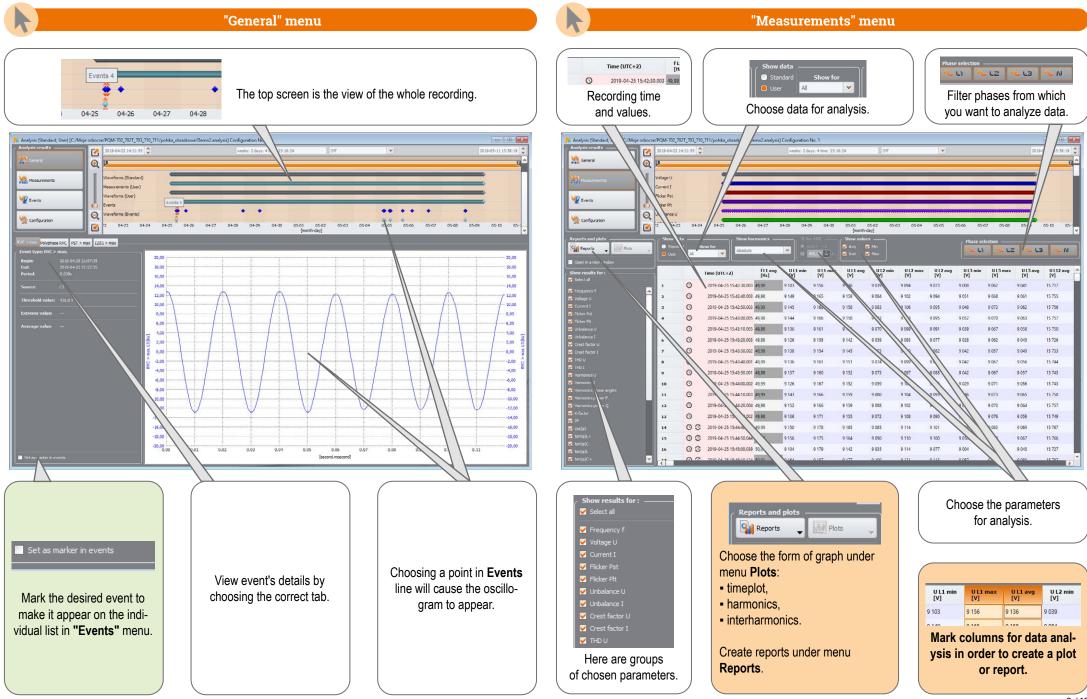

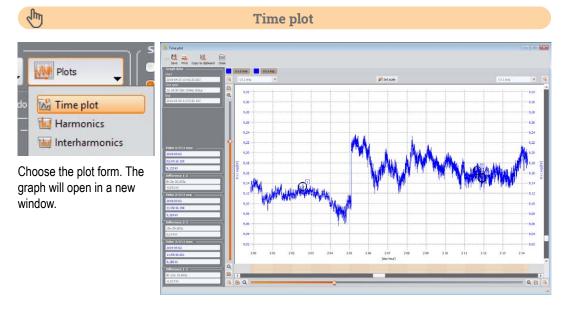

## S.

| Reports     | ← Plots             |
|-------------|---------------------|
| Report ac   | cording to standard |
| CSV report  | rt                  |
| 👱 User repo | rt                  |
| R Energy es |                     |
| Quick sur   |                     |

If the recording was made to verify compliance with a particular standard, choose **Report according to standard**, to create appropriate report.

#### **Creating reports**

| Report according to standard                                                                                                    |                                                                                      |                                                     |                                                                  |          |  |
|----------------------------------------------------------------------------------------------------|--------------------------------------------------------------------------------------|-----------------------------------------------------|------------------------------------------------------------------|----------|--|
| . 🖹 🕄 ঝ                                                                                                    | a 🖬                                                                                  |                                                     |                                                                  |          |  |
| Description Preview Save A                                                                                                    | Print Close                                                                          |                                                     |                                                                  |          |  |
|                                                                                                    | REPO                                                                                 | Polish Regulation (low voltag                       | e) (MODIFIED)                                                    |          |  |
| GENERAL INFORMATIO                                                                                                    | DN                                                                                   |                                                     |                                                                  |          |  |
| Measurement place:                                                                                                    |                                                                                      |                                                     |                                                                  |          |  |
| Measurement reason:                                                                                                    |                                                                                      |                                                     |                                                                  |          |  |
| Aeasured by:                                                                                                    |                                                                                      |                                                     |                                                                  |          |  |
| lotes:                                                                                                    |                                                                                      |                                                     | PD location: N 52 3667852, E 16 9543                             |          |  |
| laalyzer:                                                                                                    |                                                                                      |                                                     | fersion: FW1.40HWg   Secal number                                | e 850188 |  |
| leport generated using:                                                                                                    |                                                                                      | SONEL Analysis 4                                    |                                                                  |          |  |
| Measurement time (UTC+02:00);                                                                                                    |                                                                                      | Start 2019-04-2<br>Stop 2019-05-1<br>Time 2w 40 23h | 1 13 38 19,000                                                   |          |  |
| Number of parameter's samples i<br>Number of parameter's samples i<br>Number of parameter's samples i<br>Number of parameter's samples i<br>Number of excluded samples. | averaged for every 10 s:<br>averaged for every 10 min:<br>averaged for every 15 min: | 122,940<br>2,048<br>1,305<br>159<br>0 (PLT 0)       |                                                                  |          |  |
| Kominal values:                                                                                                    |                                                                                      | Frequency.                                          | 3-phase 4-wire Wye<br>8,700.00V<br>0ftape: 15.068.84V<br>50.00Hz |          |  |
| Events limits:                                                                                                    |                                                                                      | Swells %Un<br>Dips %Un<br>Interruptions %Un         | 10.00<br>-10.00<br>c -95.00                                      |          |  |
| MEASUREMENTS STA                                                                                                    | TISTICS                                                                              |                                                     |                                                                  |          |  |
|                                                                                                    |                                                                                      |                                                     |                                                                  |          |  |
|                                                                                                    | Frequency (99,50% of measurements)                                                   |                                                     |                                                                  |          |  |
|                                                                                                    | Frequency (100.00% of measurements)                                                  |                                                     |                                                                  |          |  |
|                                                                                                    | Voltage L-N (95.00% of measurements)                                                 | 1                                                   |                                                                  |          |  |
|                                                                                                    | Voltage L-L (95.00% of measurements)                                                 | 2 2 2 2 2 2 2 2 2 2 2 2 2 2 2 2 2 2 2 2             |                                                                  |          |  |
|                                                                                                    | THD                                                                                  | 1                                                   |                                                                  |          |  |
|                                                                                                    |                                                                                      |                                                     | 4                                                                |          |  |

### Ś

#### Harmonics and interharmonics

12 =

14 🖻

Plots
Time plot
Harmonics
Interharmonics
Choose appropriate plot
to analyze harmonics or

interharmonics.

Outlang Uutlang 2,000 240,0 230,0 220,0 1,920 1.04 1.79 210,0 20 200,0 190,0 1,52 180,0 170,0 150,0 1.28 150,0 140,0 1,20 1,120 130,0 110,0 100,0 90,0 80,0 0,72 70,0 60,0 50,0 40.0 30,0 20.0 50,0 0-0-0-0-0-0-0-----

# ſm

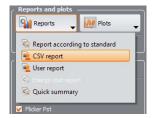

You can also export data directly to CSV file.

#### Data export to CSV file

| P | BASE (F:) ▶PQM  | Fext database                               |          |
|---|-----------------|---------------------------------------------|----------|
|   | Nazwa           | Тур                                         | Data mo  |
|   | 🕼 Measurement 1 | Microsoft Excel Comma Separated Values File | 2019-05- |
|   | Measurement 2   | Microsoft Excel Comma Separated Values File | 2019-05- |
|   | Measurement 3   | Microsoft Excel Comma Separated Values File | 2019-05- |

| (1 | 1 • EXV                    | fr               |     |     |     |   |     |            |              |             |             |   |   |
|----|----------------------------|------------------|-----|-----|-----|---|-----|------------|--------------|-------------|-------------|---|---|
|    |                            | JA               |     |     |     |   |     |            |              |             |             |   |   |
|    | A                          | В                | C   | D   | E   | F | G   | н          | I.           | J           | к           | L | M |
|    | Analyzer:                  | PQM-711 (BS0188) |     |     |     |   |     |            |              |             |             |   |   |
|    | Recording start:           | 25.04.2019 15:42 |     |     |     |   |     |            |              |             |             |   |   |
|    | Recording stop             | 09 05 2019 21:37 |     |     |     |   |     |            |              |             |             |   |   |
|    | Time.                      | (UTC+2)          |     |     |     |   |     |            |              |             |             |   |   |
|    | Flag:                      | · · · · · · · ·  |     |     |     |   |     |            |              |             |             |   |   |
|    | E - event                  |                  |     |     |     |   |     |            |              |             |             |   |   |
|    | P - PLL no synchronization |                  |     |     |     |   |     |            |              |             |             |   |   |
|    | G - GPS no synchronization |                  |     |     |     |   |     |            |              |             |             |   |   |
|    | T - time resynchronization |                  |     |     |     |   |     |            |              |             |             |   |   |
|    | A A/D overflow             |                  |     |     |     |   |     |            |              |             |             |   |   |
| 1  |                            |                  |     |     |     |   |     |            |              |             |             |   |   |
|    |                            |                  | 'E' | 'P' | 'G' | т | 'A' | Date       | Time (UTC+2) | UL1 avg [V] | UL2 min IV1 |   |   |
|    |                            |                  |     |     | 'G' |   |     |            | 15:42:40.003 | 9157,8      |             |   |   |
|    |                            |                  |     |     | G   |   |     | 25.04.2019 | 15:42:50.003 | 9158,3      |             |   |   |
|    |                            |                  |     |     | 'G' |   |     |            | 15:43:00.005 | 9157.9      |             |   |   |
|    |                            |                  |     |     | 'G' |   |     |            | 15.43.10.005 | 9154,3      |             |   |   |
|    |                            |                  |     |     | 'G' |   |     | 25.04.2019 | 15:43:20.003 | 9141,6      | 9058,8      |   |   |
|    |                            |                  |     |     | 'G' |   |     | 25.04.2019 | 15:43:30.002 | 9145,1      | 9072.9      |   |   |
|    |                            |                  |     |     | 'C' |   |     |            | 15:43:40.001 | 9150.8      | 9074.2      |   |   |
|    |                            |                  |     |     | 'G' |   |     |            | 15 43 50 001 | 9151,7      | 9072.6      |   |   |
|    |                            |                  |     |     | 'G' |   |     |            | 15:44:00.002 | 9151,8      |             |   |   |
|    |                            |                  |     |     | 'G' |   |     |            | 15:44:10.003 | 9159,3      |             |   |   |
|    |                            |                  |     |     | 'C' |   |     |            | 15:44:20.004 | 9159        |             |   |   |
|    |                            |                  |     |     | 'G' |   |     |            | 15 44 30 002 | 9154 6      | 9072,2      |   |   |

Start

Ceneral

Measurene

Configuration

Reports .

Marker

lyphase events

 timeplot for that event, - waveform for that event.

Ca a la 1 de Postar

38,00

4,00

"Configuration" menu "Events" menu This menu contains the list of events that occurred during the recording. View, how the analyzer was set for the analysed recording. Using **Plots** button select the type Plots of data presentation: value/duration. Value/duration • in the context of ANSI/CBEMA ANSI/CBEMA toleration curves. PQM-711 Under tab Recorder settings find - waveform for oscillograms and Waveform analyzer details such as: RMS<sub>1/2</sub> plots. model, S/N: BS0188 serial number, End RVC Almax EVC Allow 22.46 mV FW: 1.40 5 firmware version. Khie Analyzer Options Window 1 = 1 5.193 % 1.000 % mail desmail feamail Promit 5,047 % 2019-04-2022-22-44.999 0.399 1,000 % 2019-04-28 22:22:56:798 2019-04-28 22:22:57:397 0.599 5,072 % 5,000 % 9-04-28 22-22-57.997 2019-04-28 22-22-58.397 0.3996 5,167 % 5,104 % 5,000 % 116-04-28 22-22-58 397 2016-04-28 22-22-58 587 0.200 5,018 % 1,000 % 019-04-28 22-23:00:600 2019-04-28 22-23:01:000 0.3996 5,167 % 5,089 % 1,000 % 200 2019-04-28 22:23:01.799 0.59% 5.131 % 5,079 % 1,000 % o 27,00 16.00 2019 04 28 22 23 02 199 0.199 5,243 % 5.000 %  $\odot$  $\odot$ 2019-04-28 22:23:03:399 2019-04-28 22:23:03:799 0.39% 5.133 % 5.000 N 3.00 Cenera 4-28 22 23 05 388 0.599 2019-04-28 22-23:06.588 0.199 5.000 % Measurement 1018-04-38 22-33-07-397 2018-04-38 22-33-07-397 0.3994 14115 5,396 % 5,000 % 1.596 2019-04-28 22:23:09:796 0.1996 5,025 % 5,025 % 5,000 % g tren Strightere Da Find the list of events marked 176.0 in "General" menu under 150 tab Marker. 136.0 126,0 Conto o g Standard 100,0 g Ð volta; 4 0 O Per Choosing the Oscillogram icon will open two windows: 🖪 Han E Inte 20.0 20.0 50.0 20 40 70 % Chie Analyzer Options Window Help Starto an Da 🚓 🔐 🕱 \land 🔶 🐨 Carrier 🚟 - ALL - ALL - ALL -- 4 6 4 - (en) - (en) - (en) - (en) - (en) - (en) - (en) -01.0 Resording Martings Martings Link media Antigan Control Control Markans Antigan Antigan Antigan Antigan Antigan Antigan 258,0 308,0 208,0 138,0 208,0 1132.0 1.00 Ø Contraction of the second second seco ONO 120 0 O Contractor Contractor -100,0 -12,0 -132.0 Contractions Contraction Contraction Contr -104,0 +130,3 -156.0 -100.0 --Find all recording settings under tab Configuration. 9.0

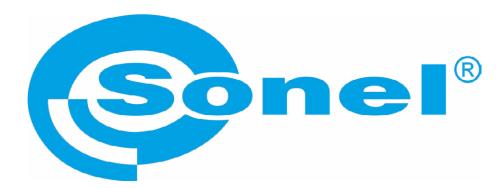

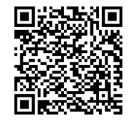

Find more information in the user manual and on our website www.sonel.pl/en